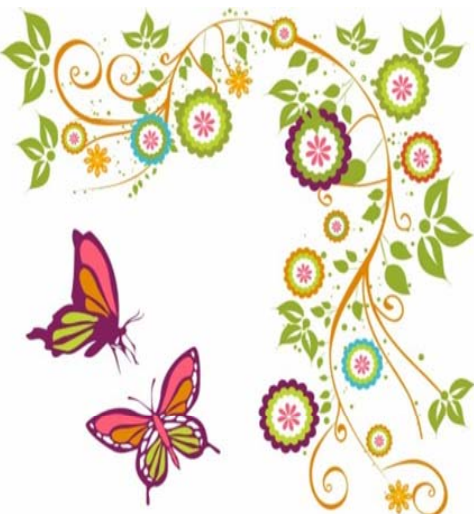

# **ค มอการตรวจสอบจบ**

#### **สําน กส งเสร มวชาการและงานทะเบ ิ ี ยน ั ่**

#### **มหาวทยาล ยราชภ ฏบ ั ้ านสมเด จเจ าพระยา ั ้**

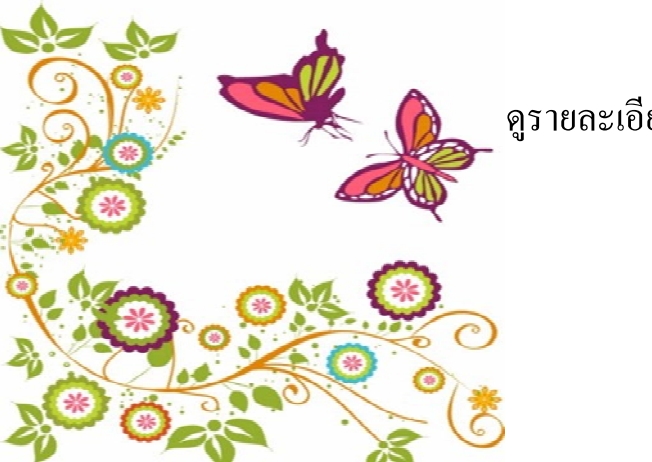

ดูรายละเอียดได บนเว ็บไซต www.bsru.net

## **สารบัญ**

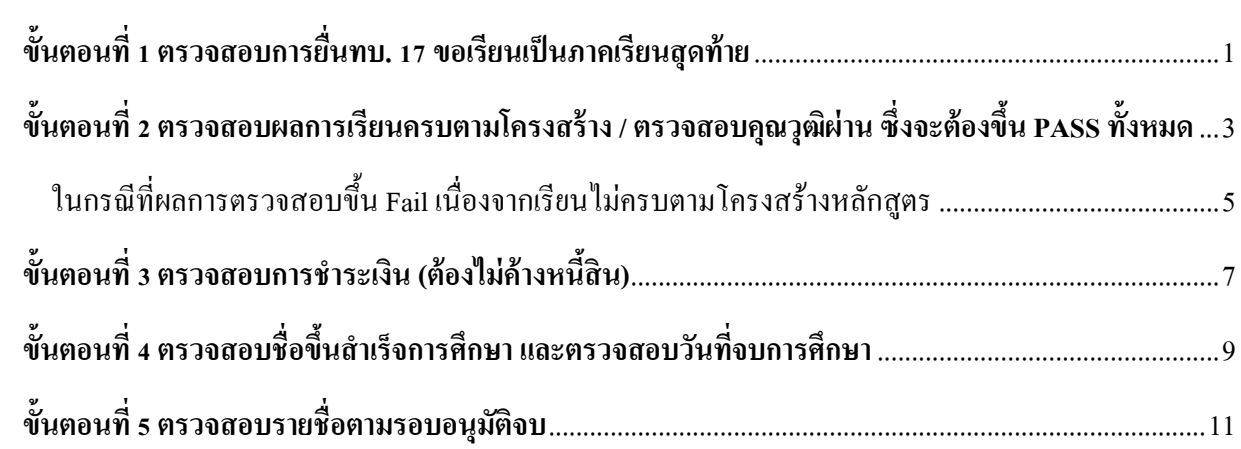

#### **ข้ันตอนท 1 ี่ ตรวจสอบการยนทบ ื่ . 17 ขอเรียนเป็นภาคเรียนสุดท้าย**

#### 1. เขาสูระบบ

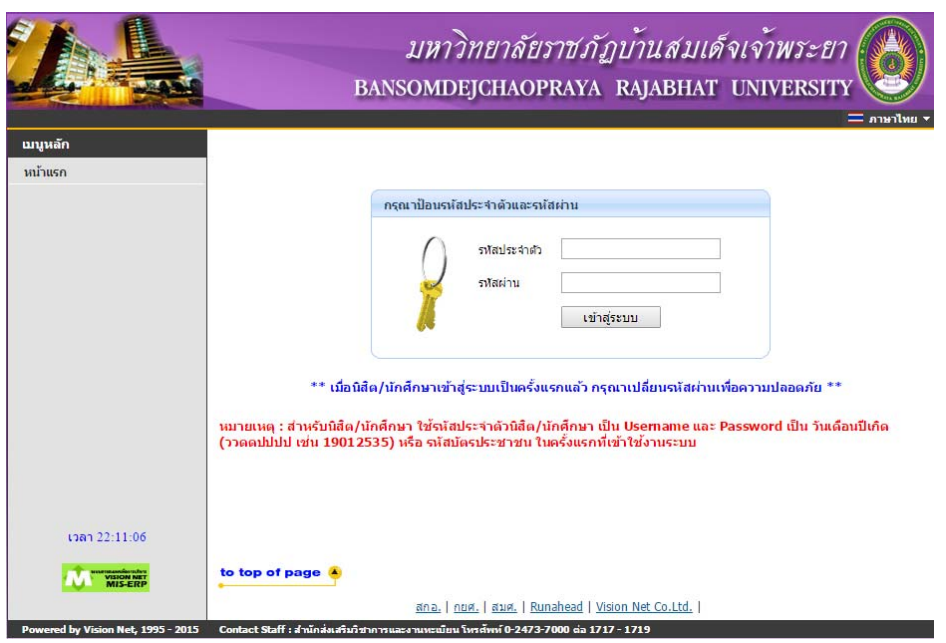

#### 2. เลือกเมนู "คำร้องออนไลน์"

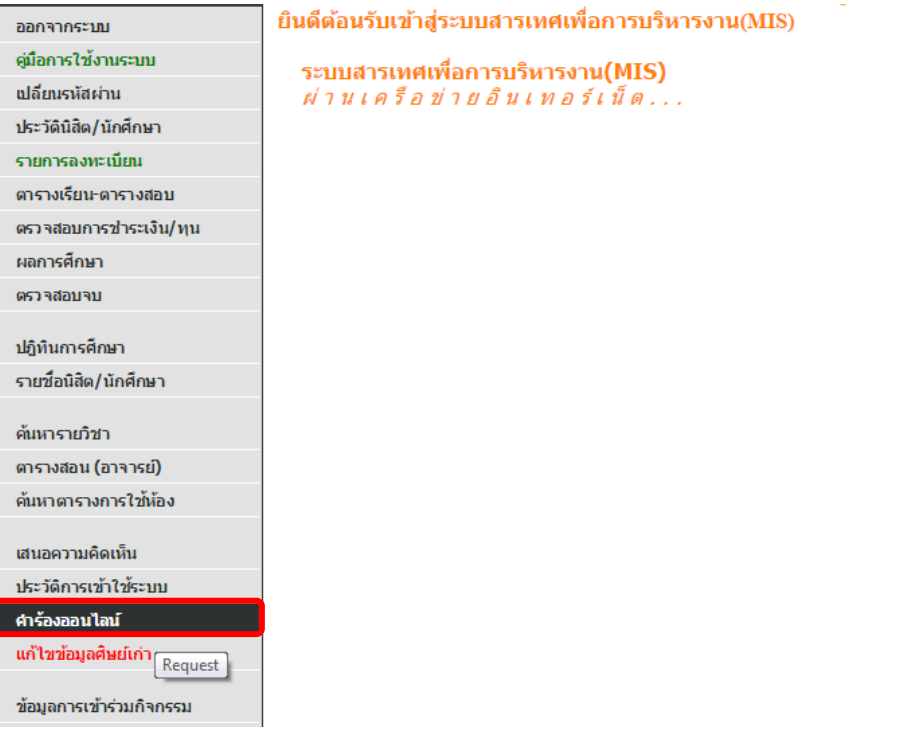

#### 3. เลือกเมนู "ติดตามสถานะคำร้อง"

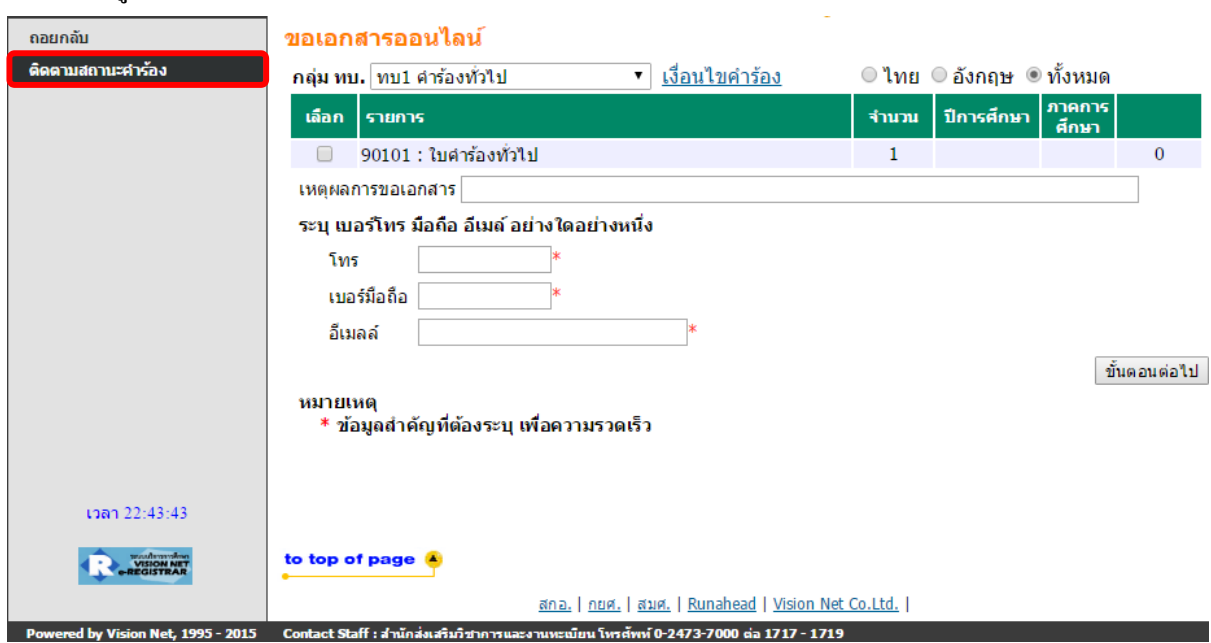

4. ตรวจสอบว่ามีการยื่น ทบ.17 ขอเรียนเป็นภาคเรียนสุดท้ายแล้ว การยื่นทบ.17 จะต้องยื่นในเทอมสุดท้ายที่มี การลงทะเบียนเรียน (ในตัวอยางเปนการยื่นลาชา ทําใหเสียคาปรับ 200 บาท)

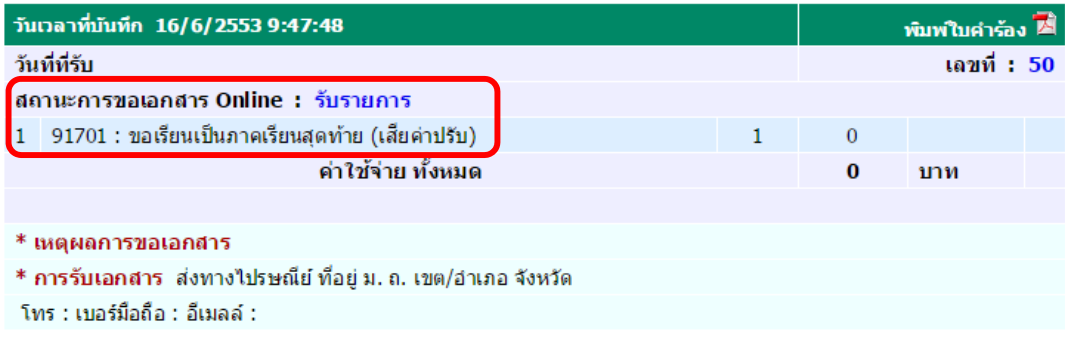

**ข้ันตอนท 2 ี่ ตรวจสอบผลการเรียนครบตามโครงสร้าง / ตรวจสอบคุณวุฒผิ่าน ซึ่งจะต้องขนึ้ PASS ท้งหมด ั** 1. เขาสูระบบ

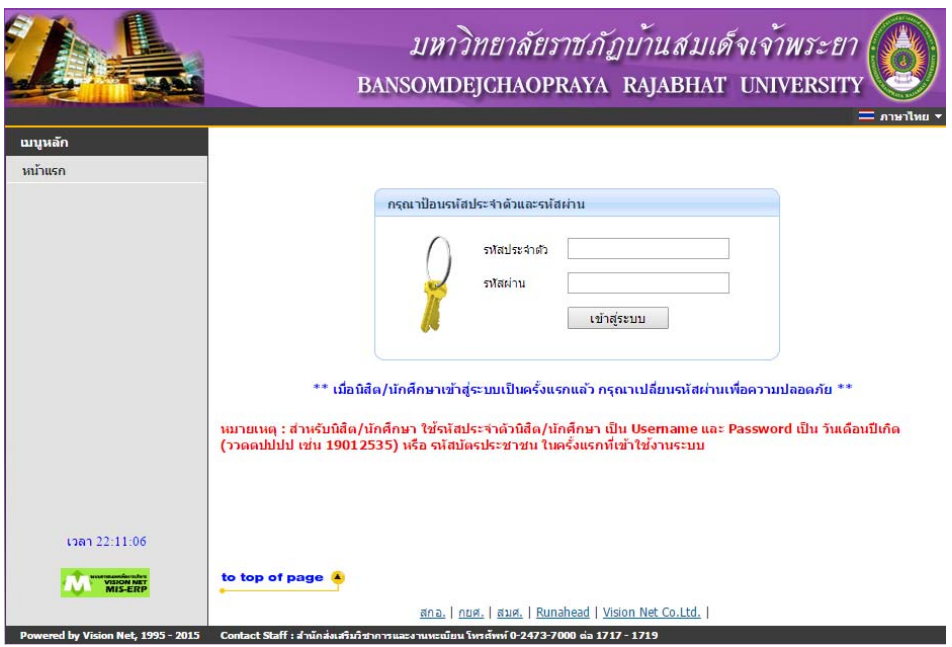

2. เลือกเมนู "ตรวจสอบจบ"

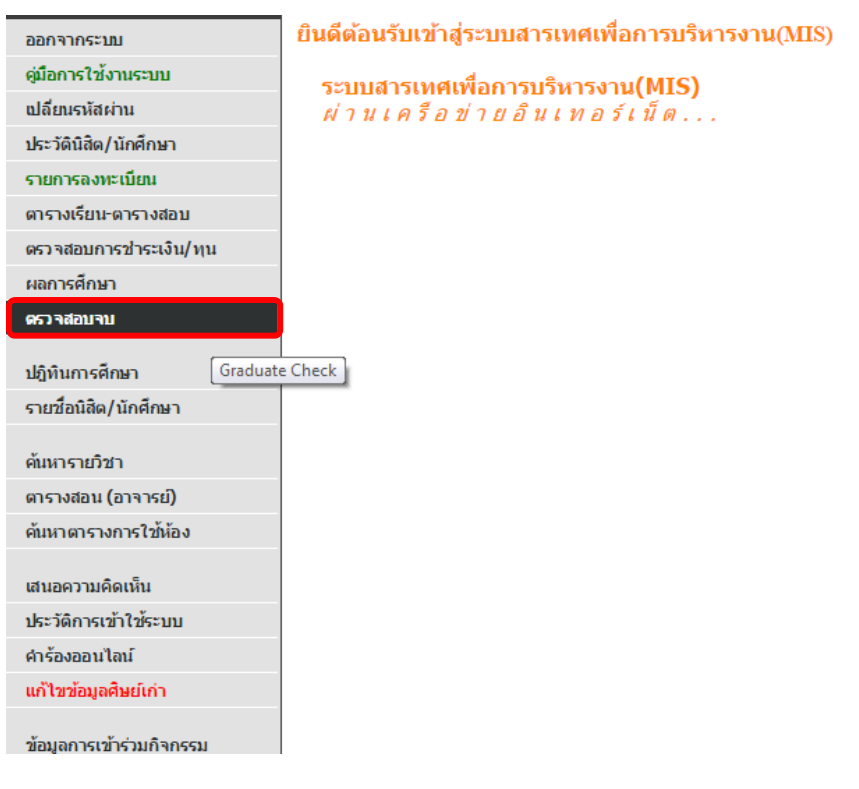

# 3. ผลการตรวจสอบจะตองเปน PASS ทั้งหมด

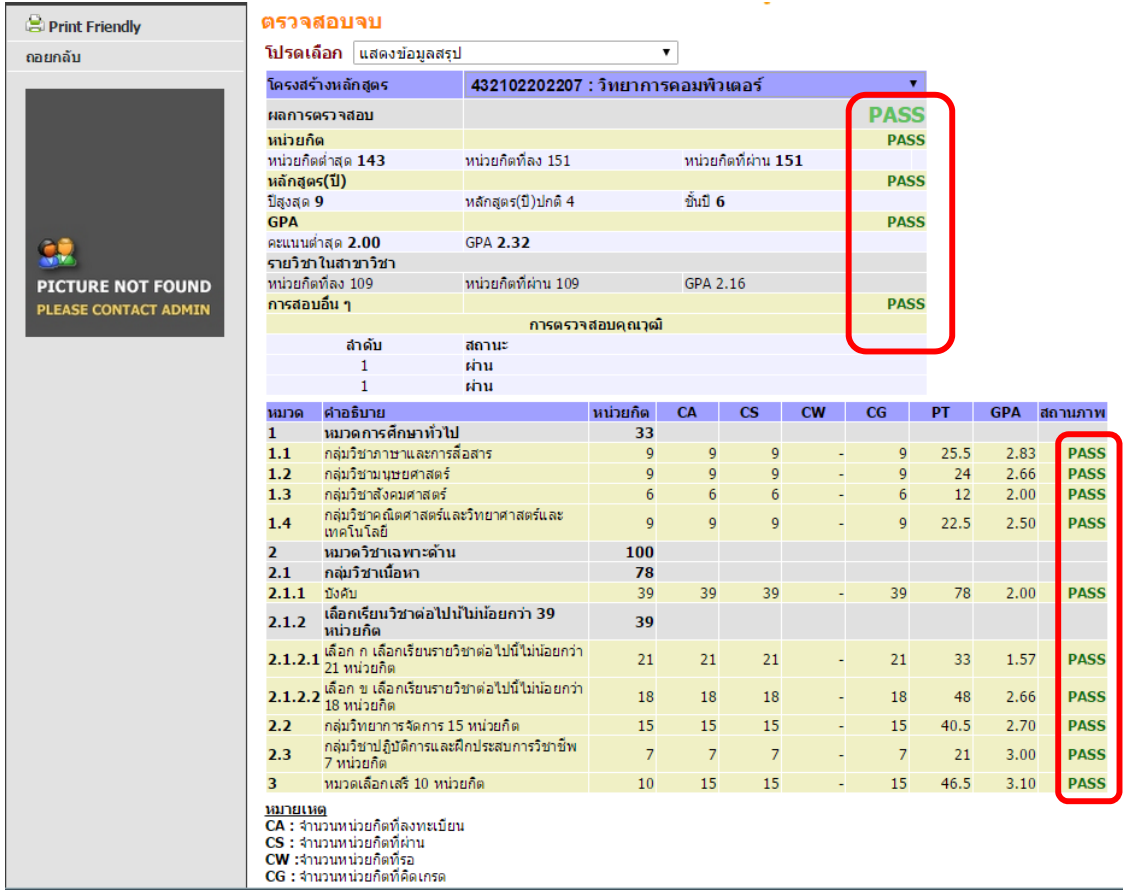

ในกรณีที่ผลการตรวจสอบขึ้น Fail เนื่องจากเรียนไม่ครบตามโครงสร้างหลักสูตร จากตัวอยาง พบวาผลการตรวจสอบตารางโครงสรางหลักสูตรมี Fail 3 ตัว

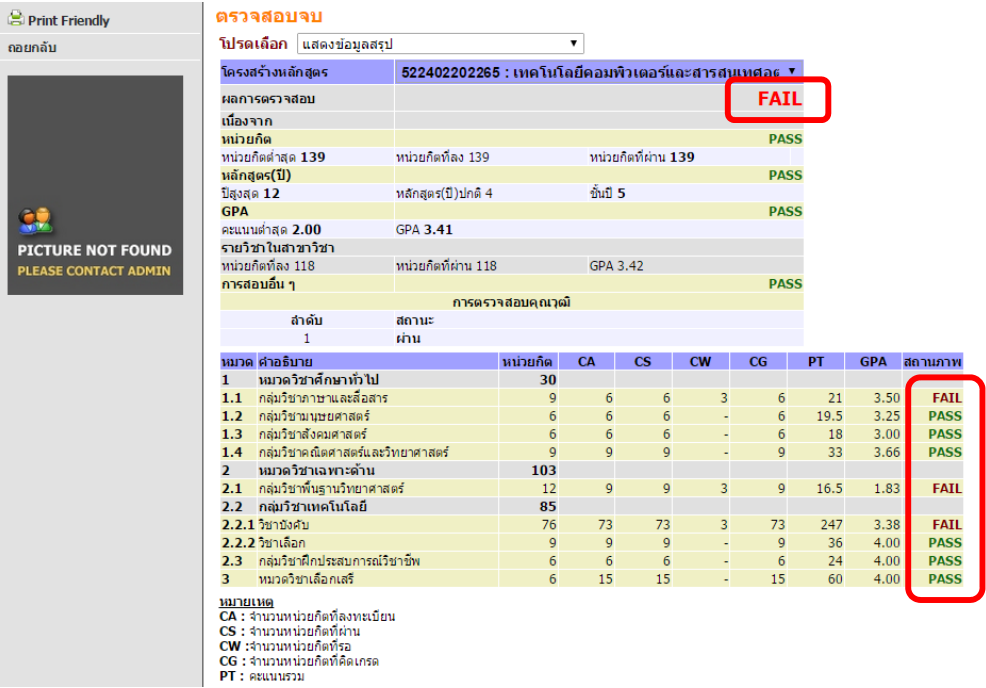

ให้ตรวจสอบโครงสร้างหลักสูตรโดยเลือกที่ "แสดงรายละเอียดแบบที่ 1 ทั้งหลักสูตรวิชา" จะปรากฎดังภาพ

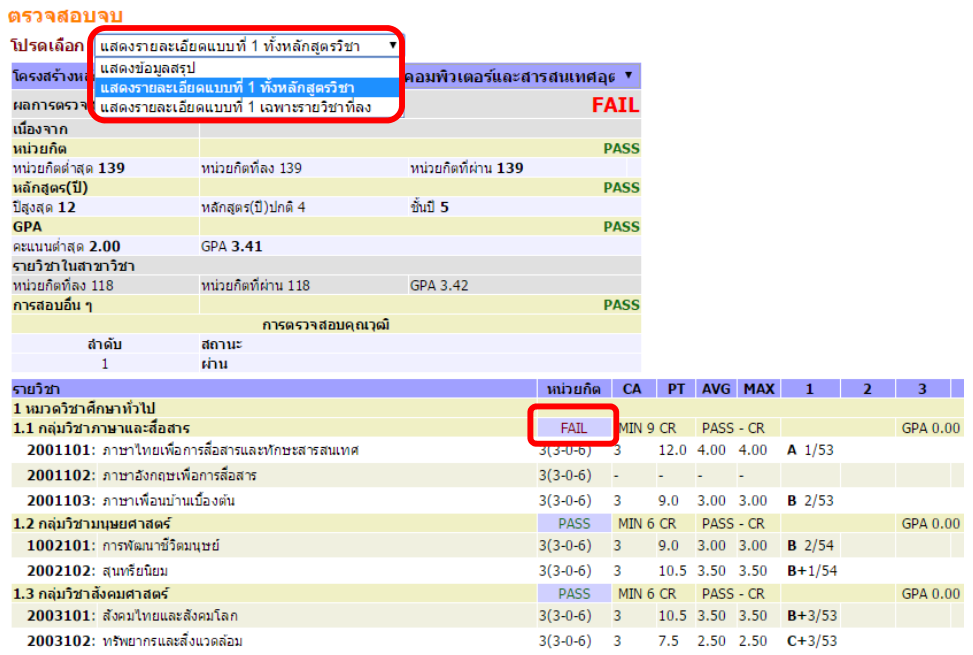

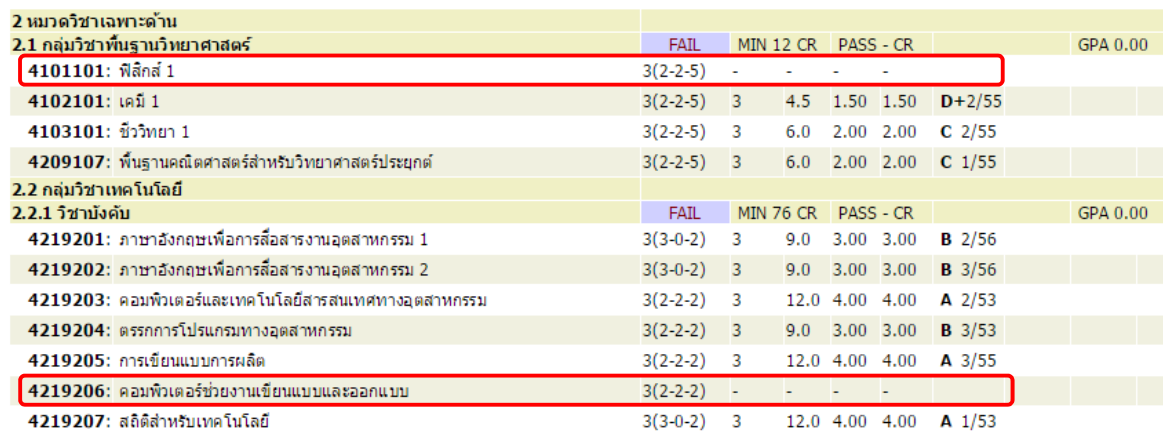

จากภาพตัวอยาง วิชา 4101101 ฟสิกส 1 และ 4219206 คอมพิวเตอรฯ ไดขาดหายไป

#### เมื่อตรวจสอบดูจึงพบวารายวิชาดังกลาวไปอยูในหมวดวิชาเลือกเสรี

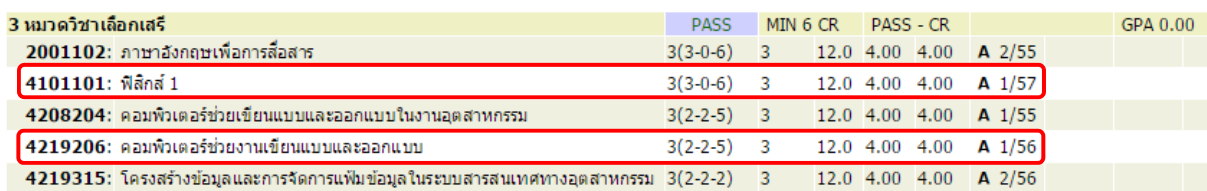

ดังนั้นสิ่งที่ตองทําคือเขียนคารํ องทบ.1 คํารองทั่วไป ขอปรับรหัสวิชาดังกลาวใหไปอยูในหมวดวิชาบังคับ

## **ข้ันตอนท 3 ี่ ตรวจสอบการชําระเงนิ (ต้องไม่ค้างหนีส้ิน)**

1. เขาสูระบบ

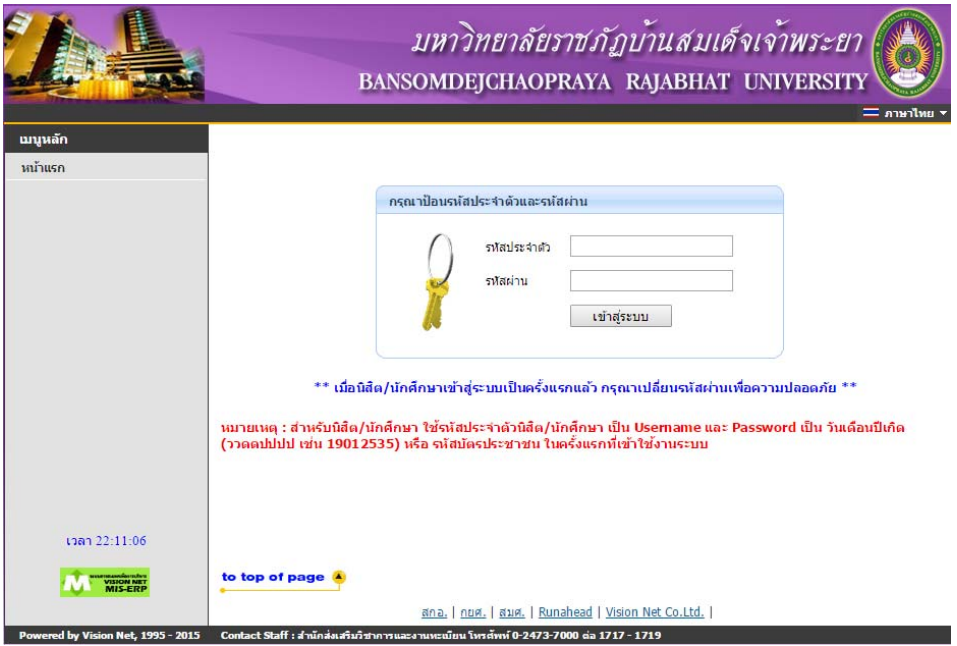

2. ตรวจสอบการชำระเงิน ที่เมนู "ตรวจสอบการชำระเงิน/ทุน"

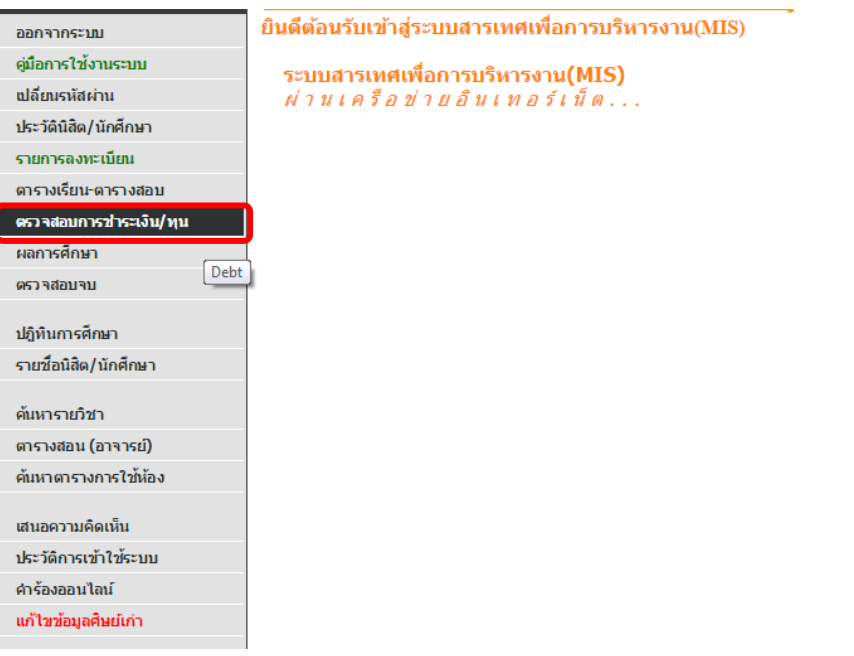

#### 3. ตรวจสอบการชำระเงินต้องไม่มียอดค้างชำระ

ั ≠ ค้างชำระ ทั้งหมด

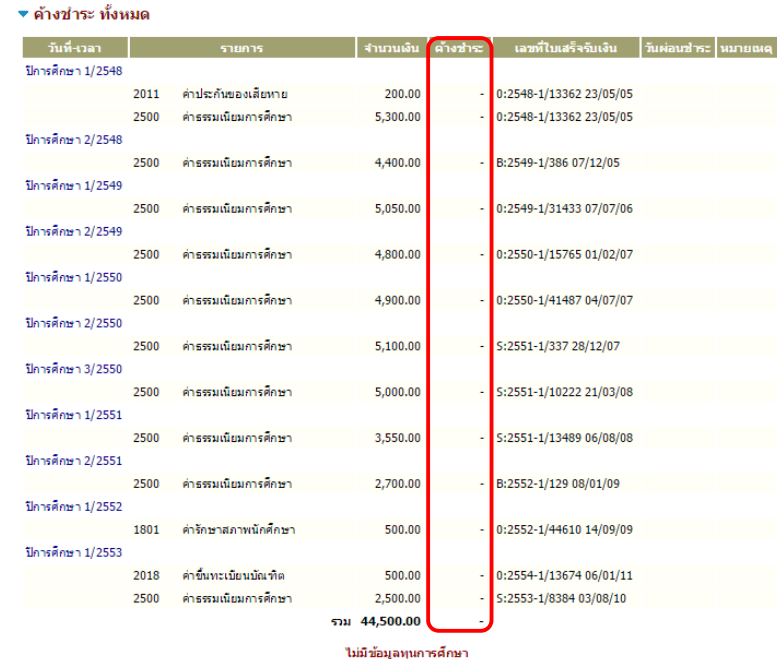

# *ตัวอย่างยอดเงินที่ไม่ค้างชาระ ํ*

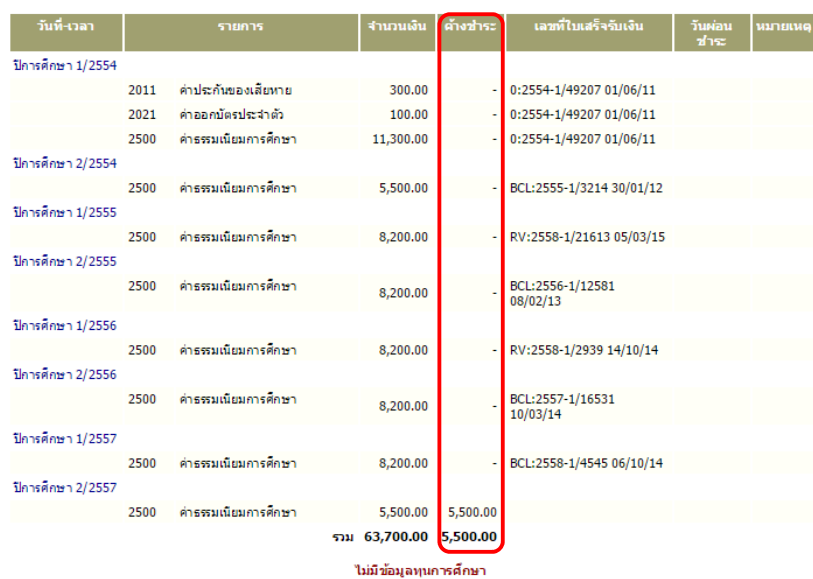

# *ตัวอย่างยอดเงินที่ค้างชาระ ํ*

# **ข้ันตอนท 4 ี่ ตรวจสอบชื่อขนสึ้ ําเร็จการศึกษาและตรวจสอบวนทั จบการศ ี่ ึกษา**

1. เขาสูระบบ

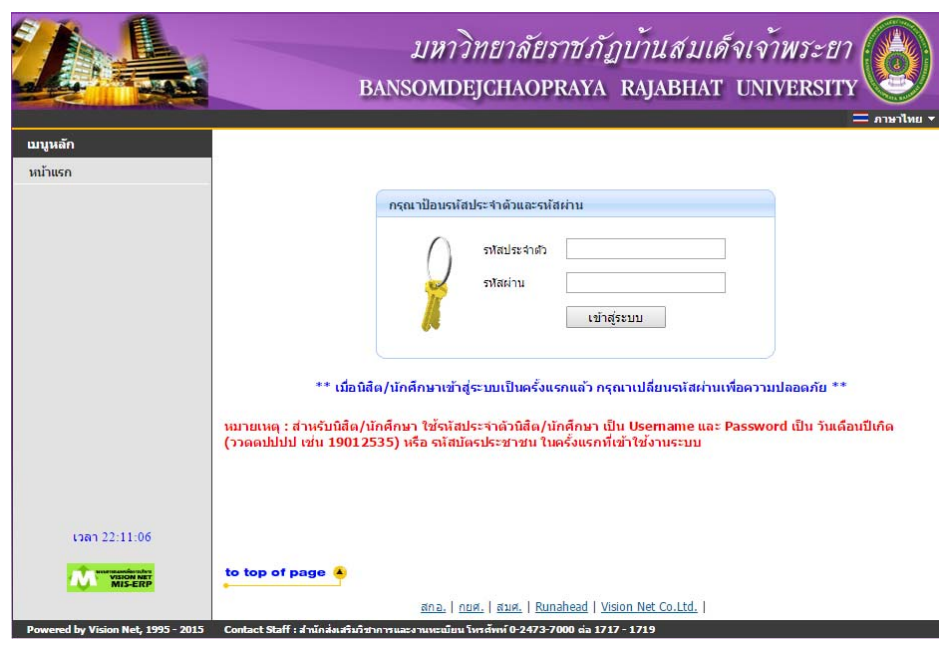

2. สังเกตุชื่อ – นามสกุล จะปรากฎคำว่า "สำเร็จการศึกษา" อยู่ด้านหลัง

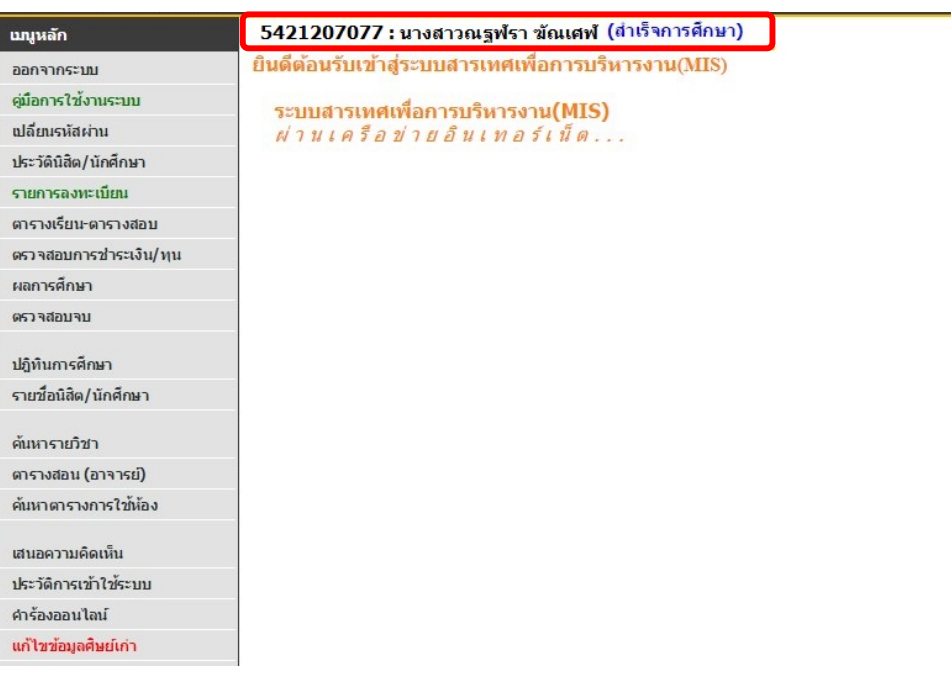

3. เลือกเมนู "ประวัตินิสิต / นักศึกษา" เพื่อตรวจสอบวันที่สำเร็จการศึกษา

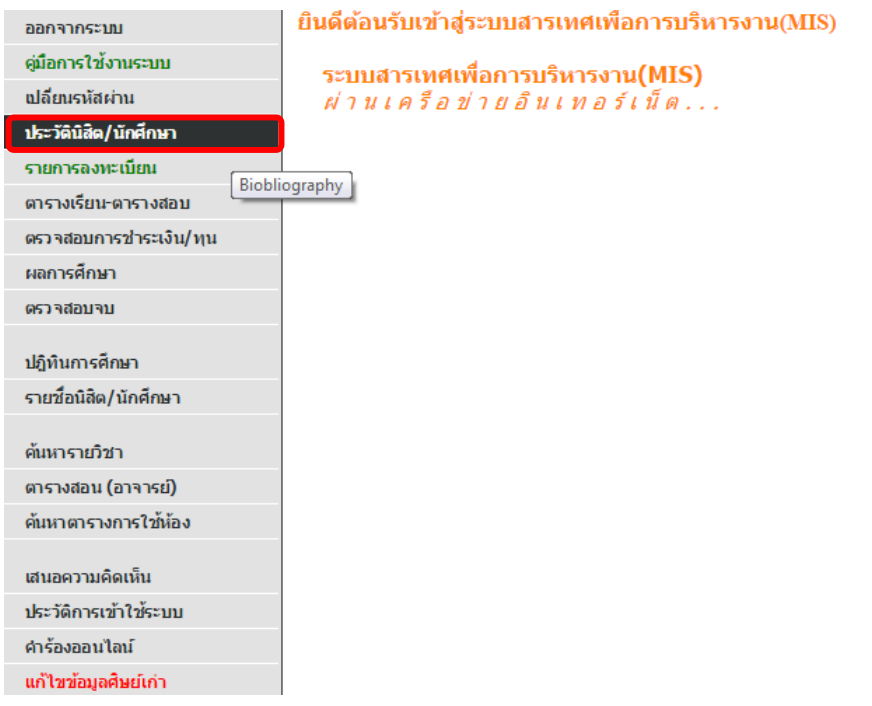

#### 4. ตรวจสอบสถานภาพ / วันจบการศึกษาและรอบจบการศึกษา

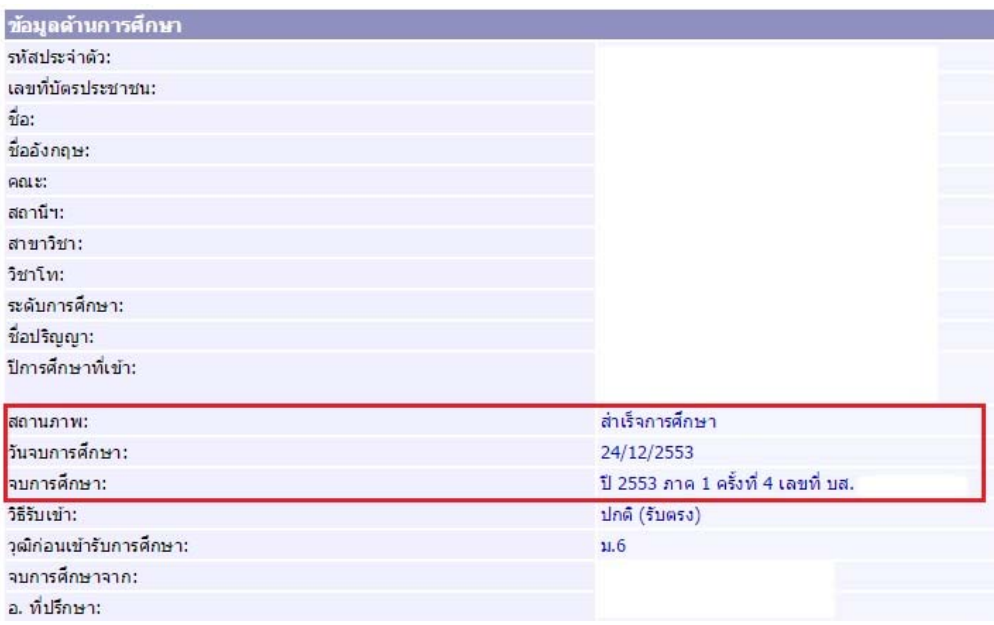

#### **ข้ันตอนท 5ี่ ตรวจสอบรายชื่อตามรอบอนุมัติจบ**

#### 1. เลือกเมนู "สรุปยอดบัณฑิต"

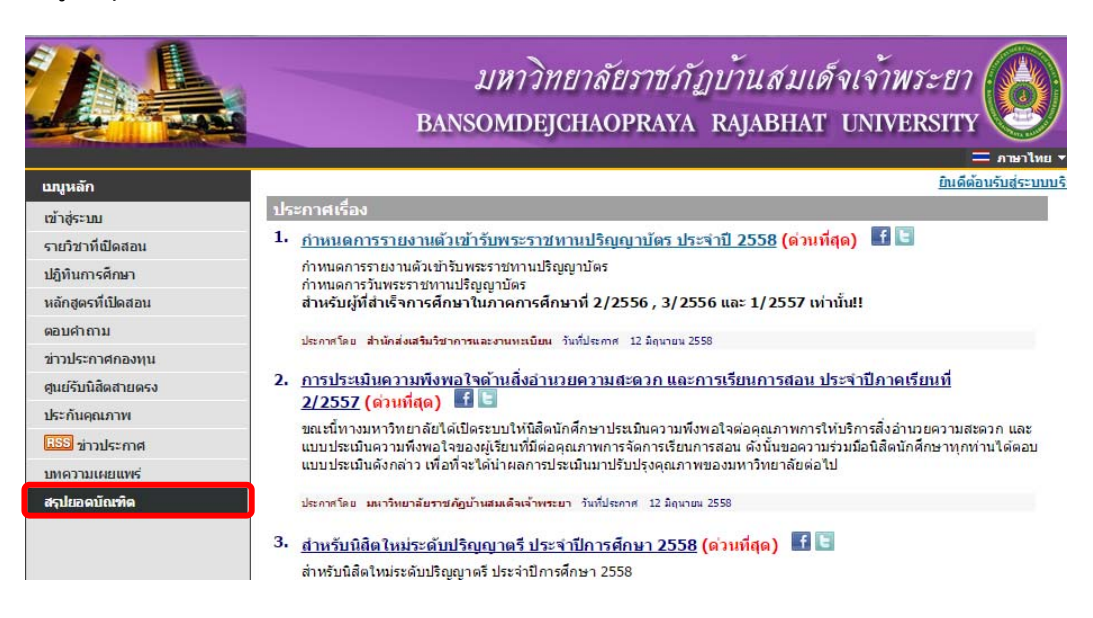

2. เลือกเมนู "สรุปยอด ตามรอบอนุมัติจบ"

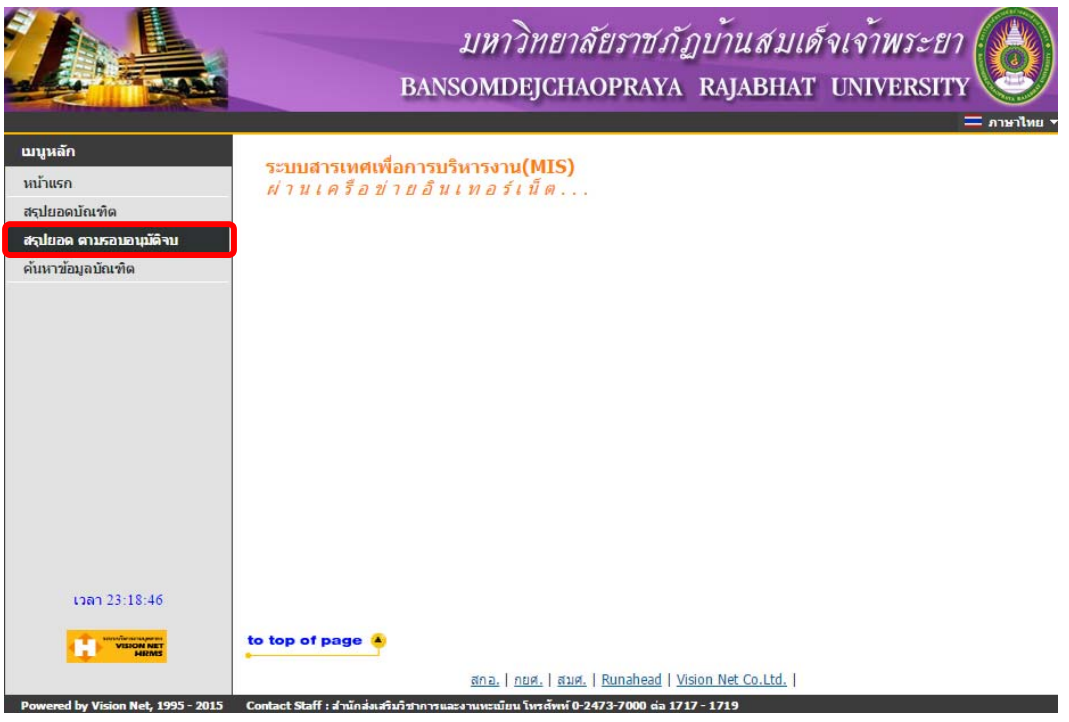

#### 3. ตรวจสอบรายชื่อตามรอบอนุมัติจบการศึกษา

วิธีการดู > ในตัวอย่างคือ ปี 2553 ภาคเรียนที่ 1 ครั้งที่ 4 วันที่ 24/12/2553

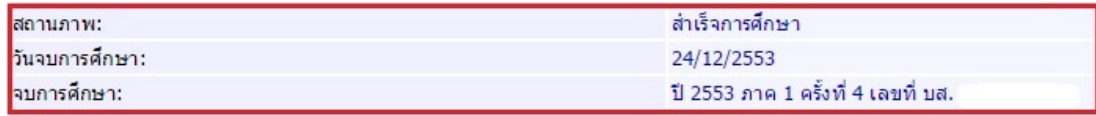

# เลือกปที่จบ > เลือกภาคเรียนที่จบ > เลือกครั้งที่อนุมัตจบิ

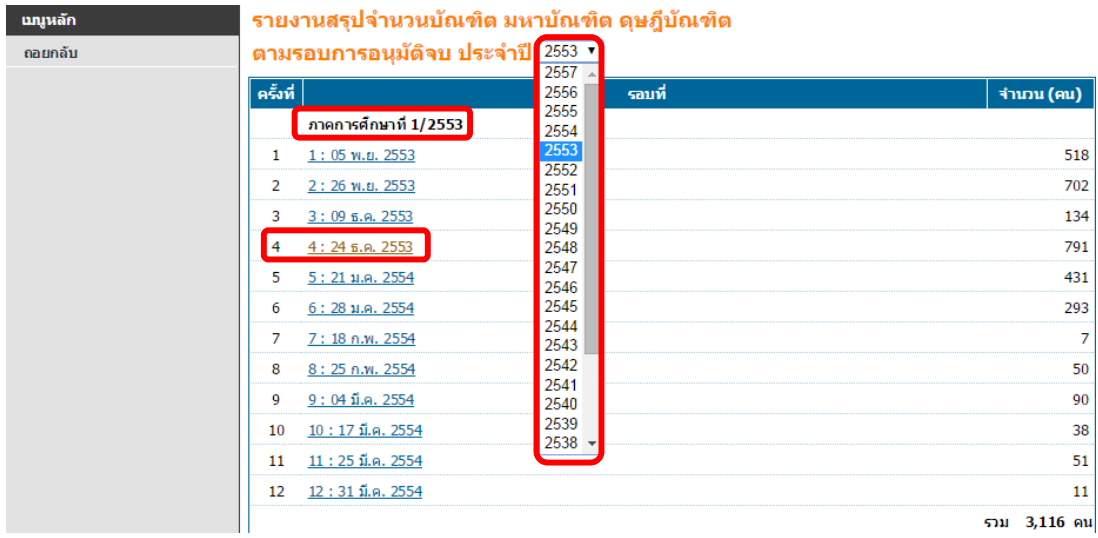

#### 4. ตรวจสอบรายชื่อสำเร็จการศึกษา โดยรายชื่อจะเรียงเป็นกลุ่มของแต่ละสาขาวิชา

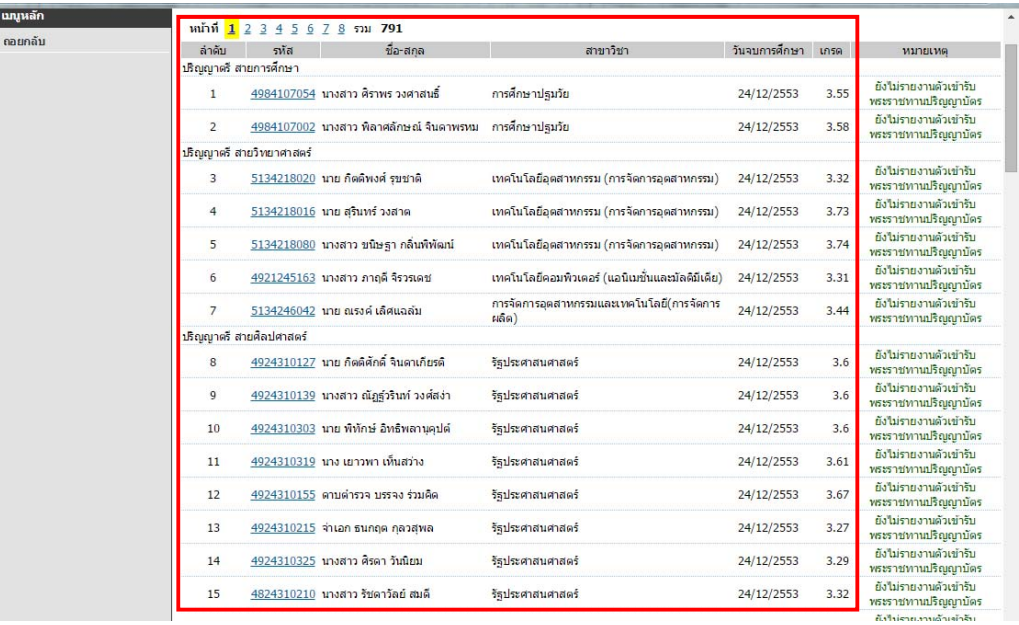